# Oracle® Banking Platform Collections and Recovery

Batch Execution Guide Release 2.9.0.0.0 F23392-01

November 2019

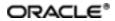

Oracle Banking Platform Collections and Recovery Batch Execution Guide, Release 2.9.0.0.0

F23392-01

Copyright © 2011, 2019, Oracle and/or its affiliates. All rights reserved.

This software and related documentation are provided under a license agreement containing restrictions on use and disclosure and are protected by intellectual property laws. Except as expressly permitted in your license agreement or allowed by law, you may not use, copy, reproduce, translate, broadcast, modify, license, transmit, distribute, exhibit, perform, publish or display any part, in any form, or by any means. Reverse engineering, disassembly, or decompilation of this software, unless required by law for interoperability, is prohibited.

The information contained herein is subject to change without notice and is not warranted to be error-free. If you find any errors, please report them to us in writing.

U.S. GOVERNMENT END USERS: Oracle programs, including any operating system, integrated software, any programs installed on the hardware, and/or documentation, delivered to U.S. Government end users are "commercial computer software" pursuant to the applicable Federal Acquisition Regulation and agency-specific supplemental regulations. As such, use, duplication, disclosure, modification, and adaptation of the programs, including any operating system, integrated software, any programs installed on the hardware, and/or documentation, shall be subject to license terms and license restrictions applicable to the programs. No other rights are granted to the U.S. Government.

This software or hardware is developed for general use in a variety of information management applications. It is not developed or intended for use in any inherently dangerous applications, including applications that may create a risk of personal injury. If you use this software or hardware in dangerous applications, then you shall be responsible to take all appropriate failsafe, backup, redundancy, and other measures to ensure its safe use. Oracle Corporation and its affiliates disclaim any liability for any damages caused by use of this software or hardware in dangerous applications.

Oracle and Java are registered trademarks of Oracle and/or its affiliates. Other names may be trademarks of their respective owners.

This software or hardware and documentation may provide access to or information on content, products and services from third parties. Oracle Corporation and its affiliates are not responsible for and expressly disclaim all warranties of any kind with respect to third-party content, products, and services. Oracle Corporation and its affiliates will not be responsible for any loss, costs, or damages incurred due to your access to or use of third-party content, products, or services.

## Contents

| Preface                                                | 7  |
|--------------------------------------------------------|----|
| Audience                                               | 7  |
| Documentation Accessibility                            |    |
| Organization of the Guide                              |    |
| Related Documents                                      | 8  |
| Conventions                                            | 8  |
| 1 Introduction                                         | 10 |
| 2 Batch Execution Sequence and Details                 |    |
| 2.1 Delinquency Identification Batch (C1-DELID)        | 15 |
| 2.2 Move Delinquent Account To Feeder Batch (C1-MVDEL) | 16 |
| 2.3 Validate Incoming Data from Host Batch (C1-VALFD)  | 19 |
| 2.4 Create Entity Batch (C1-CRENT)                     | 20 |
| 2.5 Update Host Data Batch (C1-UPENT)                  | 20 |
| 2.6 Increment Day Past Due Batch (C1-INCDP)            | 21 |
| 2.7 Feeder Payment Batch (C1-FDPAY)                    | 22 |
| 2.8 Derived Field Batch (C1-DRFLD)                     | 23 |
| 2.9 Promise To Pay Monitor Batch (C1-PTPM)             | 24 |
| 2.10 Cure Monitor Batch (C1-FINCO)                     | 25 |
| 2.11 Account Abandon Monitor Batch (WRITEOFF)          | 25 |
| 2.12 Strategy Monitor Batch (C1-CSMB)                  | 26 |
| 2.13 Case Status Automatic Transition Batch (C1-CSTRN) | 27 |
| 2.14 Queue Allocation Monitor Batch (C1-ALOCM)         |    |
| 2.15 Collection Statistics Batch (C1-COLST, C1-CLDCS)  | 29 |
| 2.16 Suspend Activity Monitor Batch (C1-SUSMN)         |    |

|   | 2.17 Bulk Contact Creation Batch (C1-BLKCC)                   | . 30 |
|---|---------------------------------------------------------------|------|
|   | 2.18 Contact Processing Batch (C1-CNTPR)                      | . 31 |
|   | 2.19 Display Priority Monitor Batch (C1-PRMON)                | 32   |
|   | 2.20 User Allocation Monitor Batch (C1-USALC)                 | . 33 |
|   | 2.21 Treatment Activity Monitor Batch (C1-TRMON)              | .33  |
|   | 2.22 Event Manager Batch (C1-EVENT)                           | .34  |
|   | 2.23 Case Lock Unlock Monitor - Unlock Cases (C1-CSCL)        | .35  |
|   | 2.24 Dialer Results Upload (C1-DLRRS)                         | .35  |
|   | 2.25 Agency or Vendor Upload (C1-VNDUP)                       | .36  |
|   | 2.26 Supervisory Statistics Batch Process (C1-SPSTM)          | . 37 |
|   | 2.27 Case List Table Refresh (C1-CLST)                        | .38  |
|   | 2.28 Account Time Barred Batch (C1-ACTBR)                     | . 38 |
|   | 2.29 Account Charge off Batch (C1-ACTCH)                      | .39  |
|   | 2.30 Account Partial Charge off Batch (C1-PCHGO)              | 40   |
|   | 2.31 Account Dialer Extract Batch (C1-DLEXT)                  | . 41 |
|   | 2.32 Case Lock Unlock Monitor – Task Creation(C1-CSTD)        | 41   |
|   | 2.33 Account Setup in Recovery Batch (C1-ACTSU)               | .42  |
|   | 2.34 Write off Monitor Batch (C1-WRTOF)                       | .43  |
|   | 2.35 Apply Debt Sale Payments Batch (C1-DBTSL)                | .44  |
|   | 2.36 Account Closure Monitor Batch (C1-PAYOF)                 | 44   |
|   | 2.37 Vendor Communication Outbound Interface Batch (C1-VNDCM) | .45  |
|   | 2.38 Monthly Interest Computation Batch (C1-INTCP)            | . 46 |
|   | 2.39 Monthly Account Statement Batch (C1-RSTMT)               | 46   |
|   | 2.40 Recovery Party Warning Indicator Update Batch (C1-WIUPD) | .47  |
|   | 2.41 Settlement Offer Creation Batch (C1-STLOF)               | . 48 |
| 3 | Technical Recommendations                                     | . 50 |

## **List of Tables**

| Table 2–1 Batch applicability for Collections and Recovery   | 12 |
|--------------------------------------------------------------|----|
| Table 2–2 Batch Sequence Execution                           | 13 |
| Table 2–3 Delinquency Identification Batch (C1-DELID)        | 16 |
| Table 2–4 Move Delinquent Account To Feeder Batch (C1-MVDEL) | 18 |
| Table 2–5 Validate incoming Data from Host Batch (C1-VALFD)  | 19 |
| Table 2–6 Create Entity Batch (C1-CRENT)                     | 20 |
| Table 2–7 Update Host Data Batch (C1-UPENT)                  | 21 |
| Table 2–8 Increment Day Past Due Batch (C1-INCDP)            | 21 |
| Table 2–9 Feeder Payment Batch (C1-FDPAY)                    | 22 |
| Table 2–10 Derived Field Batch (C1-DRFLD)                    | 24 |
| Table 2–11 Promise To Pay Monitor Batch (C1-PTPM)            | 24 |
| Table 2–12 Cure Monitor Batch (C1-FINCO)                     | 25 |
| Table 2–13 Account Abandon Monitor Batch (WRITEOFF)          | 26 |
| Table 2–14 Strategy Monitor Batch (C1-CSMB)                  | 27 |
| Table 2–15 Case Status Automatic Transition Batch (C1-CSTRN) |    |
| Table 2–16 Queue Allocation Monitor Batch (C1-ALOCM)         | 29 |
| Table 2–17 Collection Statistics Batch (C1-COLST, C1-CLDCS)  |    |
| Table 2–18 Suspend Activity Monitor Batch (C1-SUSMN)         |    |
| Table 2–19 Bulk Contact Creation Batch (C1-BLKCC)            | 31 |
| Table 2–20 Contact Processing Batch (C1-CNTPR)               |    |
| Table 2–21 Display Priority Monitor Batch (C1-PRMON)         | 32 |
| Table 2–22 User Allocation Monitor Batch (C1-USALC)          |    |
| Table 2–23 Treatment Activity Monitor Batch (C1-TRMON)       | 34 |
| Table 2–24 Event Manager Batch (C1-EVENT)                    |    |

| Table 2–25 Case Lock Batch (C1-CSCL)                                              | 35 |
|-----------------------------------------------------------------------------------|----|
| Table 2–26 Dialer Results Upload (C1-DLRRS)                                       | 36 |
| Table 2–27 Agency or Vendor Upload (C1-VNDUP)                                     | 37 |
| Table 2–28 Supervisory Statistics Batch Process(C1-SPSTM)                         | 37 |
| Table 2–29 Case List Table Refresh (C1-CLST)                                      | 38 |
| Table 2–30 Account Time Barred Batch (C1-ACTBR)                                   | 39 |
| Table 2–31 Account Charge off Batch (C1-ACTCH)                                    | 39 |
| Table 2–32 Account Partial Charge off Batch (C1-PCHGO)                            | 40 |
| Table 2–33 Account Dialer Extract Batch (C1-DLEXT)                                | 41 |
| Table 2–34 Case Lock Unlock Monitor – Task Creation (C1-CSTD)                     | 42 |
| Table 2–35 Account Setup in Recovery Batch (C1-ACTSU)                             | 43 |
| Table 2–36 Write Off Monitor Batch-Recovery (C1-WRTOF)                            | 43 |
| Table 2–37 Apply Debt Sale Payments Batch-Recovery (C1-DBTSL)                     | 44 |
| Table 2–38 Account Closure Monitor Batch- Recovery (C1-PAYOF)                     | 45 |
| Table 2–39 Vendor Communication Outbound Interface Batch- Recovery (C1-<br>VNDCM) | 45 |
| Table 2–40 Monthly Interest Computation Batch- Recovery (C1-INTCP)                | 46 |
| Table 2–41 Monthly Account Statement Batch- Recovery (C1-RSTMT)                   | 47 |
| Table 2–42 Recovery Party warning indicator update Batch (C1-WIUPD)               | 47 |
| Table 2–43 Settlement Offer Creation Batch (C1-STLOF)                             | 48 |
| Table 3–1 Recommendations for Files to be Modified                                | 50 |

## Preface

This document helps you to understand the sequence in which the batches should be executed. It also helps you to improve the batch performance.

This preface contains the following topics:

- Audience
- Documentation Accessibility
- Organization of the Guide
- Related Documents
- Conventions

### Audience

This document is intended for the following audience:

- Implementation Team
- Consulting Team
- Development Team

### **Documentation Accessibility**

For information about Oracle's commitment to accessibility, visit the Oracle Accessibility Program website at http://www.oracle.com/us/corporate/accessibility/index.html.

#### Access to Oracle Support

Oracle customers have access to electronic support through My Oracle Support. For information, visit http://www.oracle.com/us/corporate/accessibility/support/index.html#info or visit http://www.oracle.com/us/corporate/accessibility/support/index.html#trs if you are hearing impaired.

### Organization of the Guide

This document contains:

#### **Chapter 1 Introduction**

This chapter presents an overview of Oracle Banking Collections and Oracle Banking Recovery and task flow in Oracle Banking Collections and Oracle Banking Recovery.

Chapter 2 Batch Execution Sequence and Details

This chapter explains the sequence in which the batches should be executed.

**Chapter 3 Technical Recommendations** 

This chapter recommends parameter values for better performance.

### **Related Documents**

For more information, see the following documentation:

• For the configuration details to be done as part of day zero activity, see the Oracle Banking Platform Collections and Recovery Day Zero Setup Guide.

### Conventions

The following text conventions are used in this document:

| Convention                                                                                                    | Meaning |  |
|----------------------------------------------------------------------------------------------------|---------|--|
| boldface Boldface type indicates graphical user interface elements associated with a action, or terms defined in text or the glossary.             |         |  |
| <i>italic</i> Italic type indicates book titles, emphasis, or placeholder variables for supply particular values.                                  |         |  |
| monospaceMonospace type indicates commands within a paragraph, URLs, code in<br>examples, text that appears on the screen, or text that you enter. |         |  |

 $\boldsymbol{9}$  | Oracle Banking Platform Collections and Recovery Batch Execution Guide

## **1** Introduction

Oracle Banking Collections and Oracle Banking Recovery lets you integrate with the OBP Core Banking application.

Oracle Banking Collections processes all incoming delinquent and non-delinquent (preemptive) accounts from core banking.

This document describes details of the batch processes required as a part of Oracle Banking Collections and Oracle Banking Recovery along with batch execution sequence.

#### **Business Process Task flow**

Following steps describe the task flow:

- 1. Oracle Banking Collections receives delinquent accounts from different host systems.
- 2. Cases are created for these delinquent accounts and are tracked through Promise To Pay (PTP).
- 3. When payments are applied to these accounts, case life cycle tracker brings these cases to closure if outstanding amount for the account is zero.
- 4. When all cases for an account are closed, Oracle Banking Collections marks these accounts as not in Collections.
- 5. Post charge-off, the accounts move into Oracle Banking Recovery. The recovery system then acts as a System of Records for all such accounts.
- 6. Further as a recovery system, Oracle Banking Recovery supports applying payments, expenses, and interest charging on such accounts.

#### Features

- Following are the features of the batch processes:
- If the Batch Business Date is provided by the user through UI or command line, then batch should take this date and execute, else the default System Date will be used.
- Currently, DateUtility has two methods, getPostingDate and getCollectionSystemDateTime. For BATCH mode, the getPostingDate would return the date set as per above point.
- During implementation, you can use getPostingDate to retrieve value passed while batch job submission. This value can be used for No Activity check in No Activity Monitoring Algorithm.
- During implementation, you need to ensure that correct Business or Posting Date is provided while submitting the Job. This can be performed manually through UI or by writing your own script and using it to feed the Auto Scheduler. The onus of this would lie with implementation.

#### **General Instructions for Implementation Team**

Following are the general instructions for the implementation team to be followed while implementing:

1. All the batches need to provide the Batch Business Date while submitting the batch, else system date time would be considered for processing.

- 2. In batch mode, DateUtility.getPosting Date() would return batch business Date, if provided on UI, else it would return system date time. This would be applicable to all batches related to Oracle Banking Collections and Oracle Banking Recovery.
- 3. In online mode, DateUtility.getPosting Date() would return posting date after fetching it from host.
- 4. Your script should call DateUtility.getPosting Date() in online mode to fetch OBP posting date and pass the same as every batch parameter.
- 5. To get the posting date during implementation, you need to follow the below points:
  - a. Write a Shell Script -> Call local Java Client -> Call Web service embedding the application service for Date.
  - b. Update batch parameter files.
  - c. If there is no application service, then you can put down your own app service which can call Date utility. By default, every app service in OBP is exposed as web service and hence new app service will also have corresponding web service.

## **2** Batch Execution Sequence and Details

The following table indicates the applicability of batches for Oracle Banking Collections and Oracle Banking Recovery:

| Serial<br>No. | Batches                                                 | Product Name             |  |
|---------------|---------------------------------------------------------|--------------------------|--|
| 1             | Delinquency Identification Batch (C1-DELID) Collections |                          |  |
| 2             | Move Delinquent Account To Feeder Batch (C1-MVDEL)      | Collections              |  |
| 3             | Validate Incoming Data from Host Batch (C1-VALFD)       | Collections              |  |
| 4             | Create Entity Batch (C1-CRENT)                          | Collections              |  |
| 5             | Update Host Data Batch (C1-UPENT)                       | Collections and Recovery |  |
| 6             | Increment Day Past Due Batch (C1-INCDP)                 | Collections and Recovery |  |
| 7             | Feeder Payment Batch (C1-FDPAY)                         | Collections              |  |
| 8             | Derived Field Batch (C1-DRFLD)                          | Collections and Recovery |  |
| 9             | Promise To Pay Monitor Batch (C1-PTPM)                  | Collections and Recovery |  |
| 10            | Cure Monitor Batch (C1-FINCO)                           | Collections              |  |
| 11            | Account Abandon Monitor Batch (WRITEOFF)                | Collections              |  |
| 12            | Strategy Monitor Batch (C1-CSMB)                        | Collections and Recovery |  |
| 13            | Case Status Automatic Transition Batch (C1-CSTRN)       | Collections and Recovery |  |
| 14            | Queue Allocation Monitor Batch (C1-ALOCM)               | Collections and Recovery |  |
| 15            | Collection Statistics Batch (C1-COLST, C1-CLDCS)        | Collections              |  |
| 16            | Suspend Activity Monitor Batch (C1-SUSMN)               | Collections and Recovery |  |
| 17            | Bulk Contact Creation Batch (C1-BLKCC)                  | Collections and Recovery |  |
| 18            | Contact Processing Batch (C1-CNTPR)                     | Collections and Recovery |  |
| 19            | Display Priority Monitor Batch (C1-PRMON)               | Collections and Recovery |  |
| 20            | User Allocation Monitor Batch (C1-USALC)                | Collections and Recovery |  |
| 21            | Treatment Activity Monitor Batch (C1-TRMON)             | Collections              |  |
| 22            | Event Manager Batch (C1-EVENT)                          | Collections and Recovery |  |
| 23            | Case Lock Unlock Monitor - Unlock Cases (C1-CSCL)       | Collections and Recovery |  |
| 24            | Dialer Extract Batch (C1-DIEXT)                         | Collections and Recovery |  |
| 25            | Dialer Results Upload (C1-DLRRS)                        | Collections and Recovery |  |
|               | 1                                                       | 1                        |  |

 Table 2–1 Batch applicability for Collections and Recovery

| Serial<br>No. | Batches                                                                | Product Name             |
|---------------|------------------------------------------------------------------------|--------------------------|
| 26            | Agency or Vendor Upload (C1-VNDUP)                                     | Collections and Recovery |
| 27            | Supervisory Statistics Batch Process (C1-SPSTM)                        | Collections and Recovery |
| 28            | Case List Table Refresh (C1-CLST)                                      | Collections and Recovery |
| 29            | Account Time Barred Batch (C1-ACTBR)                                   | Collections and Recovery |
| 30            | Account Charge off Batch (C1-ACTCH)                                    | Collections              |
| 31            | Partial Charge Off Batch (C1- PCHGO)                                   | Collections              |
| 32            | Account Dialer Extract Batch (C1-DLEXT)                                | Collections and Recovery |
| 33            | Case Lock Unlock Monitor – Task Creation (C1-CSTD)                     | Collections and Recovery |
| 34            | Account Setup in Recovery Batch (C1-ACTSU)                             | Recovery                 |
| 35            | Write off Monitor Batch - Recovery (C1-WRTOF)                          | Recovery                 |
| 36            | Apply Debt Sale Payments Batch - Recovery (C1-<br>DBTSL) Recovery      |                          |
| 37            | Account Closure Monitor Batch – Recovery (C1-PAYOF) Recovery           |                          |
| 38            | Vendor Communication Outbound Interface Batch –<br>Recovery (C1-VNDCM) | Recovery                 |
| 39            | Monthly Interest Computation Batch – Recovery (C1-INTCP)               | Recovery                 |
| 40            | Monthly Account Statement Batch – Recovery (C1-<br>RSTMT)              | Recovery                 |
| 41            | Recovery Party warning indicator update Batch (C1-<br>WIUPD) Recovery  |                          |
| 42            | Settlement Offer Creation Batch (C1-STLOF)                             | Recovery                 |

The following table indicates the sequence in which the batches should be executed:

| Batches            | Batch Sequence                                                     |  |
|--------------------|--------------------------------------------------------------------|--|
|                    | Following batches should be run before EOD in the specified order: |  |
|                    | PTP Tracking                                                       |  |
|                    | Cure Monitor                                                       |  |
| End of Day Batches | <ul> <li>Write-off Monitor</li> </ul>                              |  |
|                    | Charge Off Monitor                                                 |  |
|                    | <ul> <li>Partial Chargeoff Batch</li> </ul>                        |  |
|                    | <ul> <li>Time Barred Batch</li> </ul>                              |  |

| Batches                                  | Batch Sequence                                                                        |
|------------------------------------------|---------------------------------------------------------------------------------------|
|                                          | <ul> <li>Dialer Results Upload</li> </ul>                                             |
|                                          | <ul> <li>Agency or Vendor Upload</li> </ul>                                           |
|                                          | Write Off Monitor                                                                     |
|                                          | <ul> <li>Account Closure Monitor</li> </ul>                                           |
|                                          | Apply Debt Sale Payments                                                              |
|                                          | <ul> <li>Collection Statistics</li> </ul>                                             |
|                                          | <ul> <li>Case Lock Unlock Monitor - Unlock Cases</li> </ul>                           |
|                                          | Following batches should be run after EOD in the specified order:                     |
|                                          | <ul> <li>Delinquency Identification for OBP</li> </ul>                                |
|                                          | <ul> <li>Move delinquent accounts to Collections feeder tables for OBP</li> </ul>     |
|                                          | <ul> <li>Validate Incoming data from host</li> </ul>                                  |
|                                          | Create Entity                                                                         |
|                                          | Increment DPD                                                                         |
|                                          | <ul> <li>Derived fields</li> </ul>                                                    |
|                                          | <ul> <li>Account Setup in Recovery</li> </ul>                                         |
|                                          | <ul> <li>Suspend Activity Monitor</li> </ul>                                          |
|                                          | <ul> <li>Bulk Contact Creation</li> </ul>                                             |
| Beginning of Day Batches                 | <ul> <li>Contact Processing</li> </ul>                                                |
|                                          | <ul> <li>Strategy Monitor</li> </ul>                                                  |
|                                          | <ul> <li>Treatment Activity Monitor</li> </ul>                                        |
|                                          | <ul> <li>Settlement Offer Creation Batch</li> </ul>                                   |
|                                          | <ul> <li>Queue Allocation Monitor</li> </ul>                                          |
|                                          | <ul> <li>Display Priority Monitor</li> </ul>                                          |
|                                          | <ul> <li>User Allocation Monitor</li> </ul>                                           |
|                                          | <ul> <li>Queue and Agent Statistics</li> </ul>                                        |
|                                          | <ul> <li>Vendor Communication Outbound Interface Batch</li> </ul>                     |
|                                          | <ul> <li>Account Dialer Extracts</li> </ul>                                           |
|                                          | <ul> <li>Event Manager</li> </ul>                                                     |
| Multiple times during the Day<br>Batches | Following batches should be run multiple times during the day in the specified order: |
|                                          | <ul> <li>Case Status Automatic Transition Batch</li> </ul>                            |
|                                          | <ul> <li>Update Entity</li> </ul>                                                     |
|                                          | <ul> <li>Recovery Party warning indicator update Batch</li> </ul>                     |

| Batches              | Batch Sequence                                               |  |
|----------------------|--------------------------------------------------------------|--|
|                      | <ul> <li>Payment handling</li> </ul>                         |  |
|                      | <ul> <li>Case Lock Unlock Monitor – Task Creation</li> </ul> |  |
|                      | <ul> <li>Case List Table Refresh (C1-CLST)</li> </ul>        |  |
| End Of Month Batches | Interest Calculation                                         |  |
|                      | <ul> <li>Monthly Account Statement Batch</li> </ul>          |  |

### 2.1 Delinquency Identification Batch (C1-DELID)

The **Delinquency Identification (C1-DELID)** batch is used to identify delinquent accounts for OBP. The filter conditions passed as parameters to the batch scan all accounts in OBP and mark the account as delinquent when a filter condition is satisfied. The filters must be defined in order of their priority that is, filter with highest priority must be defined first.

#### **Setup Prerequisites**

Following are the prerequisites for the setup:

1. Views created on the OBP tables should be available in Oracle Banking Collections and Oracle Banking Recovery database schema.

Delinquency is identified by using data from the following views/tables:

- FLX\_DD\_COL\_DATA\_XF\_VW (CASA Accounts)
- FLX\_DD\_COL\_DATA\_TOD\_XF\_VW (CASA Accounts)
- FLX\_LN\_COL\_FD\_ACCT\_VW (TL Accounts)
- FLX\_AC\_COL\_FD\_ACCT\_ARS\_VW (TL Accounts)
- FLX\_AC\_COL\_FD\_ACCT\_PAY\_TRACK\_VW (TL Accounts)
- CI\_LN\_COL\_FD\_ACCT\_OPTMZD (TL Accounts)
- CI\_AC\_COL\_FD\_ACCT\_ARS\_STAGE (TL Accounts)

Updatable views are:

- FLX\_DD\_COL\_DATA\_XF\_UPD\_ACCT\_VW (CASA Accounts)
- FLX\_DD\_COL\_DATA\_XF\_UPD\_EXTN\_VW (CASA Accounts)
- FLX\_LN\_COL\_ACCT\_UPDATE\_VW (TL Accounts)
- FLX\_DD\_COL\_BILL\_DATA\_XF\_VW (CASA Accounts)
- 2. Facts based on which the filters are created, must be available in the system.
- 3. Filters to identify delinquent accounts for OBP data should be created. The product pre-ships five delinquency identification filters as mentioned below:
  - TL filters
    - DebitBalance
    - NonPayment

- PartialPayment
- LoanUnpaidBillsODAmt
- LoanTrackerUnpaidBills

#### CASA filters

- Drawal\_LimitPeriod
- Drawal\_ExpiryOfLimit
- Unpaid Bills

#### **Dependent Batch**

- Move delinquency accounts to Feeder (Collections)
- Incoming Data from Host

#### Multi-threaded: No

You can specify the following parameters while executing this batch:

Table 2–3 Delinquency Identification Batch (C1-DELID)

| Parameter           | Mandatory<br>(Yes or<br>No) | Description                                                                                                    |
|---------------------|-----------------------------|----------------------------------------------------------------------------------------------------|
| Delinquency         | Yes                         | Used to specify the filters that are used to identify<br>delinquent accounts. The filters are defined in order of<br>their priority that is, from highest priority to lowest<br>priority. Multiple filters are separated by a comma. |
| Filter              | Tes                         | For integration with OBP Host, this filter is product<br>shipped. See the Oracle Banking Platform<br>Collections and Recovery Day Zero Setup Guide for<br>details of this filter.                                                    |
| Type Of<br>Account  | Yes                         | Used to specify the type of account on which the filters are executed. The valid values are CASA or TL.                                                                                                    |
| Thread Pool<br>Name | No                          | Used to specify the thread pool on which you want to execute the batch.                                                                                                    |

#### Post Execution Check / Clean Up

On successful completion of this batch, it updates delinquency flags in host for the accounts filtered by the condition builder. If an account is identified as not delinquent, then this batch process updates the Delinquency Flag as 'N' while the Collections Flag still remains as 'Y'. The Delinquency Reason and Delinquency Start Date are updated as NULL during this stage.

### 2.2 Move Delinquent Account To Feeder Batch (C1-MVDEL)

The **Move Delinquent Account to Feeder (C1-MVDEL)** batch is used to move the delinquent accounts to Collections feeder tables. This batch should be run once the Delinquency Identification batch completes. It uses a stored procedure (AP\_COLL\_FDR\_DATA\_EXTRACT) to move data from OBP to collection feeder tables.

#### **Setup Prerequisites**

Following are the prerequisites for the setup:

- 1. Views created in OBP tables to fetch various details of delinquent customers should be available with associated data. List of views used are mentioned below:
  - FLX\_COL\_ACCT\_DATA\_XF
  - FLX\_AC\_COL\_FD\_ACCT\_ARS\_VW
  - FLX\_LN\_COL\_FD\_SCH\_VW
  - FLX\_AC\_COL\_FD\_ACCT\_PAY\_TRACK\_VW
  - FLX\_COL\_ACCT\_HRDSHIP\_VW
  - FLX\_COL\_ACCT\_WARN\_IND\_DATA\_XF
  - FLX\_PI\_COL\_FD\_ACCT\_PER\_VW
  - FLX\_PI\_COL\_FD\_PER\_VW
  - FLX\_PI\_COL\_FD\_PARTY\_IDENT\_VW
  - FLX\_PI\_COL\_FD\_PER\_NAME\_VW
  - FLX\_PI\_COL\_FD\_PER\_ADDR\_VW
  - FLX\_PI\_COL\_FD\_PER\_WARN\_IND\_VW
  - FLX\_PI\_COL\_FD\_EMP\_PROF\_VW
  - FLX\_PI\_COL\_FD\_CONTACT\_PREF\_VW
  - FLX\_LM\_COL\_FD\_COL\_ENTITY\_VW
  - FLX\_LM\_COL\_FD\_COLLATERAL\_VW
  - FLX\_LM\_COL\_FD\_COL\_PARTY\_VW
  - FLX\_LM\_COL\_FD\_COL\_CHRG\_VW
  - FLX\_LM\_COL\_FD\_COL\_GRNTR\_VW
  - FLX\_LM\_COL\_FD\_INSR\_DTLS\_VW
  - FLX\_DD\_COL\_BILL\_DATA\_XF\_VW
  - FLX\_LZ\_UZ\_SCRA\_HIST\_DTLS\_VW (Localized view)
  - FLX\_AC\_COL\_FD\_ACCT\_PAY\_TRACK\_VW
  - FLX\_LZ\_UZ\_PI\_COL\_FD\_PER\_VW (Localized view)
  - FLX\_LZ\_LM\_COL\_FD\_COL\_AUTO\_VW(Localized view)
- 2. Configuration or mapping tables mentioned below should be properly defined.
  - Source to Collection Class Mapping: CI\_HOST\_MAIN\_CUST To identify main customer, financially responsible and guarantor relationship types.
  - Source to Contract type mapping: CI\_HOST\_SA\_TYPE To derive contract type to be used for product class, product group.

- Source to product group mapping: CI\_HOST\_PROD\_CL To derive customer class, collection class and debt class for product class and product group.
- CI\_BANK\_MST List of banks created in host
- CI\_BANK\_BRANCH\_MST List of bank branches created in host
- CI\_PRIM\_NAMETYPE Primary name type for host.

#### **Dependent Batch**

- Validate Feeder batch
- Create Entity batch

#### Multi-threaded: No

You can specify the following parameters while executing this batch:

#### Table 2–4 Move Delinquent Account To Feeder Batch (C1-MVDEL)

| Parameter                  | Mandatory<br>(Yes or No) | Description                                                                                |
|----------------------------|--------------------------|--------------------------------------------------------------------------------------------|
| Thread Pool Name           | No                       | Used to specify the thread pool on which you want to execute the batch.                    |
| Override Maximum<br>Errors | No                       | Enter a value here to override the maximum number of errors allowed before run terminates. |

#### Post Execution Check / Clean Up

On successful completion of this batch, the data is inserted into the feeder tables.

Verify CI\_FDR\_PER and CI\_FDR\_ACCT tables for party and accounts pulled from host.

Whenever C1-MVDEL encounters any error during execution, batch will abort by logging the issue in the error log table listed below.

err\$\_CI\_FDR\_ACCT

err\$\_CI\_FDR\_ACCT\_ARS

err\$\_CI\_FDR\_REPAYMENT\_SCH

err\$\_CI\_FDR\_ACCT\_HARDSHIP\_DTLS

err\$\_CI\_FDR\_ACCT\_WARNING\_IND

err\$\_CI\_FDR\_ACCT\_PER

err\$\_CI\_FDR\_PER

err\$\_CI\_FDR\_PER\_ID

err\$\_CI\_FDR\_PER\_NAME

err\$\_CI\_FDR\_PARTY\_WARNING\_IND

err\$\_CI\_FDR\_PER\_EMPLOYMENT\_PRO

err\$\_CI\_FDR\_PER\_ADDR

err\$\_CI\_FDR\_CONTACT\_PREF

err\$\_CI\_FDR\_COLLATERAL\_ENTITY err\$\_CI\_FDR\_COLLATERAL err\$\_CI\_FDR\_COLLATERAL\_PARTY err\$\_CI\_FDR\_COLLATERAL\_CHRG err\$\_CI\_FDR\_COLLATERAL\_GRNTR

err\$\_CI\_FDR\_INSR\_DTLS

### 2.3 Validate Incoming Data from Host Batch (C1-VALFD)

The **Incoming Data from Host (C1-VALFD)** batch is used to validate the records in feeder tables. It uses a stored procedure (AP\_COLL\_FDR\_DATA\_VALIDATE) to validate the data.

Validation includes availability of lookup data, admin data and configuration related data. PROCESS\_ STATUS column in each feeder table is used to identify if the record can be processed. Records that fail validation are marked as 'F' and message category or number will be updated against these records.

Other than validation, this batch updates some columns like division, contract type, and so on (derived from configuration tables) in CI\_FDR\_ACCT table.

#### **Setup Prerequisites**

Following are the prerequisites for the setup:

- 1. Delinquent accounts should be available in the feeder tables
- 2. Admin data and lookups

#### **Dependent Batch**

• Create entity batch

#### Multi-threaded: No

You can specify the following parameters while executing this batch:

#### Table 2–5 Validate incoming Data from Host Batch (C1-VALFD)

| Parameter                  | Mandatory<br>(Yes or No) | Description                                                                                |
|----------------------------|--------------------------|--------------------------------------------------------------------------------------------|
| Thread Pool Name           | No                       | Used to specify the thread pool on which you want to execute the batch.                    |
| Override Maximum<br>Errors | No                       | Enter a value here to override the maximum number of errors allowed before run terminates. |

#### Post Execution Check / Clean Up

On successful completion of this batch, feeder data is marked failed for the records that fail validation.

Check PROCESS\_STATUS, MESSAGE\_CAT\_NBR and MESSAGE\_NBR column in CI\_FDR\_ PER table

### 2.4 Create Entity Batch (C1-CRENT)

The **Create Entity (C1-CRENT)** batch is used to select records from feeder tables and create entries for delinquent accounts.

Entity creation involves following entity objects:

- Party / Person (and related data)
- Account (and related data)
- Party account relationship
- Mainline
- Collateral
- Insurance

#### **Setup Prerequisites**

Following is the prerequisite for the setup:

1. Validated data should be available in feeder tables. Records with PROCESS\_STATUS = 'P' will be processed.

#### **Dependent Batch**

- Strategy Monitor batch
- Increment DPD batch

#### Multi-threaded: Yes

You can specify the following parameters while executing this batch:

#### Table 2–6 Create Entity Batch (C1-CRENT)

| Parameter                  | Mandatory<br>(Yes or No) | Description                                                                                |
|----------------------------|--------------------------|--------------------------------------------------------------------------------------------|
| Thread Pool Name           | No                       | Used to specify the thread pool on which you want to execute the batch.                    |
| Override Maximum<br>Errors | No                       | Enter a value here to override the maximum number of errors allowed before run terminates. |

#### Post Execution Check / Clean Up

On successful completion of this batch, party and account data is created in Collections. TO DO is created for failed records from feeder tables. Records for successfully created data are deleted from feeder tables.

Verify CI\_PER and CI\_ACCT for party and accounts created in Collections.

### 2.5 Update Host Data Batch (C1-UPENT)

The **Update Host Data (C1-UPENT)** batch is used to update the Collections tables based on the updates received from host systems in the feeder tables.

#### **Setup Prerequisites**

Following is the prerequisite for the setup:

1. Data is available in feeder tables with updates from hosts. CI\_FDR\_HOST\_UPDATES table should have list of table names whose updates have come from host.

#### Dependent Batch: Not Applicable

#### Multi-threaded: Yes

You can specify the following parameters while executing this batch:

Table 2–7 Update Host Data Batch (C1-UPENT)

| Parameter                  | Mandatory<br>(Yes or No) | Description                                                                                                    |
|----------------------------|--------------------------|----------------------------------------------------------------------------------------------------|
| Thread Pool Name           | No                       | Used to specify the thread pool on which you want to execute the batch.                                                                                  |
| Override Maximum<br>Errors | No                       | Enter a value here to override the maximum number of errors allowed before run terminates.                                                               |
| Feeder Table Group Id      | No                       | Enter a valid feeder table group id as configured in the C1-<br>FDRGRPS feature config. Multiple group ids can be provided as<br>comma separated values. |
| Feeder Table Name          | No                       | Enter a valid feeder table name for processing. Multiple table names can be provided as comma separated values.                                          |

#### Post Execution Check / Clean Up

On successful execution of this batch, updated records are moved to the collection tables.

Records in CI\_FDR\_HOST\_UPDATES should be deleted for successfully processed updates.

### 2.6 Increment Day Past Due Batch (C1-INCDP)

The **Increment Day Past Due (C1-INCDP)** batch is used to increment the DPD for an account if no updates are received from the host system. In addition, this batch also updates the bucket value for all accounts even if the accounts DPD is not incremented.

#### **Setup Prerequisites**

Following is the prerequisite for the setup:

1. Bucket configuration should be available in CI\_COLLECT\_BUCKET\_MST table.

#### **Dependent Batch**

Display Priority Monitor

#### Multi-threaded: Yes

You can specify the following parameters while executing this batch:

Table 2–8 Increment Day Past Due Batch (C1-INCDP)

| Parameter        | Mandatory<br>(Yes or No) | Description                                                      |
|------------------|--------------------------|------------------------------------------------------------------|
| Thread Pool Name | No                       | Used to specify the thread pool on which you want to execute the |

| Parameter                  | Mandatory<br>(Yes or No) | Description                                                                                                    |
|----------------------------|--------------------------|----------------------------------------------------------------------------------------------------|
|                            |                          | batch.                                                                                                    |
| Override Maximum<br>Errors | No                       | Enter a value here to override the maximum number of errors allowed before run terminates.                                                                                                    |
| Exclude Source Host<br>ID  | No                       | Used to specify the source host IDs that are to be excluded from<br>the batch processing. Multiple source host IDs are placed in single<br>quotes and are separated by comma. For example, 'A', 'B', 'C'. If<br>you leave this field blank, then the batch will be executed for all the<br>host IDs. |

#### Post Execution Check / Clean Up

On successful execution of this batch, DPD values are updated or are incremented by the difference between system date and last DPD update date. This can be verified in CI\_PARTY\_COLLECT table.

Also, the account buckets are updated and can be verified in CI\_ACCT\_BUCKET table.

### 2.7 Feeder Payment Batch (C1-FDPAY)

The **Feeder Payment (C1-FDPAY)** batch is used to create payments that have failed during online payment creation and are received from the host system.

#### **Setup Prerequisites**

Following are the prerequisites for the setup:

- 1. Account for which payment is received from host must be available in Collections.
- 2. Collections case should be in open status and at least one active contract should be present on account.
- 3. FT freeze algorithm should be attached to adjustment type.

#### **Dependent Batch**

PTP Tracking

#### Multi-threaded: Yes

You can specify the following parameters while executing this batch:

#### Table 2–9 Feeder Payment Batch (C1-FDPAY)

| Parameter                  | Mandatory<br>(Yes or<br>No) | Description                                                                                |
|----------------------------|-----------------------------|--------------------------------------------------------------------------------------------|
| Thread Pool Name           | No                          | Used to specify the thread pool on which you want to execute the batch.                    |
| Override Maximum<br>Errors | No                          | Enter a value here to override the maximum number of errors allowed before run terminates. |

#### Post Execution Check / Clean Up

On successful completion of this batch, payment is marked, accounting entries are passed, and overdue balances are updated. Feeder records are deleted.

Payment records successfully created can be verified from CI\_PAY, CI\_PAY\_EXTN, CI\_PAY\_EVENT tables.

### 2.8 Derived Field Batch (C1-DRFLD)

The **Derived Field (C1-DRFLD)** batch is used to update columns derived from Collections data. The following derived fields are updated:

- Secured Y/N
- PPI Insured Y/N
- LMI Insured Y/N
- Co-borrowers Exist Y/N
- Installment & Non-Installment Amounts
- Total Payment since last 03 Months
- Days since Account Opened
- Days since Charge-off
- Days Since Dispute Claimed
- Days with Agency
- Days since Bankruptcy Filed
- Account Bankruptcy Switch
- Guarantor Switch
- Account level Service member Flags
- Arrearage Plan Overdue Amount
- Days Past Due in Arrearage
- Confirm Plan Overdue Amount
- Confirm Plan Days Past Due
- Days Since Last Contact
- Days Since Last Payment
- Days Since Last Settlement Offer

Any other business logic to be derived other than the ones mentioned above can be done using an algorithm created on DerivedFieldAlgorithmSpot and passing it to the batch.

#### **Setup Prerequisites**

Following are the prerequisites for the setup:

- 1. Incoming data from host must be available in Collections.
- 2. Derived field exclusion setup (CI\_DERIVED\_EXCLUSION) should be available.

#### Dependent Batch: Not Applicable

#### Multi-threaded: No

You can specify the following parameters while executing this batch:

| Parameter                             | Mandatory<br>(Yes or No) | Description                                                                                                    |
|---------------------------------------|--------------------------|----------------------------------------------------------------------------------------------------|
| Thread Pool Name                      | No                       | Used to specify the thread pool on which you want to execute the batch.                                                      |
| Algorithm Code                        | No                       | Used to specify an algorithm name, which will be invoked by the batch process for additional logic to be performed.          |
| Validation Date                       | Yes                      | Enter SYSTEM DATE to perform date validation with system date or POSTING DATE to perform date validation with business date. |
| Timezone Derivation<br>Algorithm Code | No                       | Used to specify an algorithm name, which will be invoked by the batch process and will update timezone of the person.        |

 Table 2–10 Derived Field Batch (C1-DRFLD)

#### Post Execution Check / Clean Up

On successful completion of this batch, the derived fields are updated. Verification can be done in CI\_ACCT\_ EXTN and CI\_ACCT\_DERIVED\_FACT tables.

### 2.9 Promise To Pay Monitor Batch (C1-PTPM)

The **Promise to Pay Monitor** batch is used to monitor pending and active PTPs. This batch monitors the PTPs payer and the service-level agreement of the same debt class. This batch process also determines if a PTP has been kept, broken, or active.

#### **Setup Prerequisites**

Following are the prerequisites for the setup:

- 1. Person, Account, and Contract must be created for the delinquent accounts.
- 2. PTP should have been created on accounts for processing.

#### **Dependent Batch**

• For EOD, Strategy monitor is dependent.

#### Multi-threaded: Yes

You can specify the following parameters while executing this batch:

Table 2–11 Promise To Pay Monitor Batch (C1-PTPM)

| Parameter        | Mandatory<br>(Yes or No) | Description                                                             |
|------------------|--------------------------|-------------------------------------------------------------------------|
| Thread Pool Name | No                       | Used to specify the thread pool on which you want to execute the batch. |

#### Post Execution Check / Clean Up

On successful completion of this batch, PTP status is updated for accounts. Verification can be done in CI\_PTP table.

### 2.10 Cure Monitor Batch (C1-FINCO)

The Cure Monitor (C1-FINCO) batch is used to close cases and move account out of Collections.

#### **Setup Prerequisites**

Following are the prerequisites for the setup:

- 1. Condition builder must be created to filter the account to be finalized.
- 2. Host API should be available to mark account Not in Collections.

#### **Dependent Batch**

Strategy Monitor Batch

#### Multi-threaded: Yes

You can specify the following parameters while executing this batch:

| Parameter                             | Mandatory<br>(Yes or No) | Description                                                                                   |
|---------------------------------------|--------------------------|-----------------------------------------------------------------------------------------------|
| Filter Name                           | Yes                      | Used to specify the filter ID to fetch the accounts that need to be cured.                    |
| Promise To Pay<br>Cancellation Reason | Yes                      | Used to specify the cancellation reason to cancel PTP.                                        |
| Cure Monitor View                     | Yes                      | Used to view the name of cure monitor.                                                        |
| Cure Entity Algorithm<br>Code         | No                       | Used to specify the algorithm to close the contract if there are no open cases on an account. |
| Override Maximum<br>Errors            | No                       | Enter a value here to override the maximum number of errors allowed before run terminates.    |
| Thread Pool Name                      | No                       | Used to specify the thread pool on which you want to execute the batch.                       |

Table 2–12 Cure Monitor Batch (C1-FINCO)

#### Post Execution Check / Clean Up

On successful completion of this batch, accounts are marked as Not in Collections in host and in Collections. Contract will be stopped, case will be moved to final status and active PTP is cancelled.

Verification can be done from CI\_CASE, CI\_PTP and CI\_ACCT\_EXTN tables.

### 2.11 Account Abandon Monitor Batch (WRITEOFF)

The **Account Abandon Monitor (WRITEOFF)** batch is used to request for a complete account write-off either in the Straight through Processing (STP) or in Non-STP (Manual) modes.

#### **Setup Prerequisites**

Following is the prerequisite for the setup:

1. Set up Rule Engine and Condition builder. Derived facts will be used to retrieve write off type from rule engine.

#### Dependent Batch: Not Applicable

#### Multi-threaded: Yes

You can specify the following parameters while executing this batch:

Table 2–13 Account Abandon Monitor Batch (WRITEOFF)

| Parameter                  | Mandatory<br>(Yes or No) | Description                                                                                                    |
|----------------------------|--------------------------|----------------------------------------------------------------------------------------------------|
| Account Write Off<br>View  | Yes                      | Used to filter accounts for write off.                                                                                                    |
| Filter Name                | Yes                      | Used to specify the filter name configured in the Filter Definition screen (Back Office > Rules) to filter accounts that needs to be written off. |
| Rule Name                  | Yes                      | Used to specify the rule name configured in the Rule Author screen (Back Office > Rules) to provide write off type.                               |
| Override Maximum<br>Errors | No                       | Enter a value here to override the maximum number of errors allowed before run terminates.                                                        |
| Thread Pool Name           | No                       | Used to specify the thread pool on which you want to execute the batch.                                                                           |

#### Post Execution Check / Clean Up

On successful completion of this batch, write off request date is updated in Collections and request is sent to host for account write off. Verification can be done in the CI\_ACCT\_EXTN table.

### 2.12 Strategy Monitor Batch (C1-CSMB)

The **Strategy Monitor (C1-CSMB)** batch is used to create cases for delinquent accounts based on the case type retrieved from the rule. If TAM details are configured in the rule, these will be updated for the new case being created. This batch creates only account level cases.

The possible output expected from the rule is:

- Collection Strategy (Case Type)
- Re-evaluation days
- TAM Matrix ID
- TAM\_REVIEW\_DT

#### **Setup Prerequisites**

Following are the prerequisites for the setup:

- 1. Rules / Rule set for case creation must be defined in the rules engine.
- 2. Case types with status should be defined. Algorithms should be attached to case status.
- 3. PTP Tracking batch should be complete.

- 4. CI\_ADM\_RVW\_SCH should have records with NEXT\_CR\_RVW\_DT <= system date.
- 5. C1-DFLTCFG: If no case type is returned by the Rules engine, a default case type is assigned to the account. Default case type is configurable using this feature configuration.

#### Dependent Batch

- Case Status Automatic Transition batch
- Queue Allocation batch

#### Multi-threaded: Yes

You can specify the following parameters while executing this batch:

| Parameter                                               | Mandatory<br>(Yes or No) | Description                                                                                             |
|---------------------------------------------------------|--------------------------|----------------------------------------------------------------------------------------------------|
| Rule to retrieve case<br>type and re-evaluation<br>days | Yes                      | Used to specify the Rule Set ID or Rule ID to retrieve case type and re-evaluation days.                |
| isRuleSet flag                                          | Yes                      | Used to specify a value to call the rule set. Enter 'Y' to call a Rule Set or enter 'N' to call a Rule. |
| Rule Fact Population<br>Algorithm                       | Yes                      | Used to specify an algorithm code for rule fact population. (C1-BRLSR algorithm type pre-shipped)       |
| Override Maximum<br>Errors                              | No                       | Enter a value here to override the maximum number of errors allowed before run terminates.              |
| Thread Pool Name                                        | No                       | Used to specify the thread pool on which you want to execute the batch.                                 |

Table 2–14 Strategy Monitor Batch (C1-CSMB)

#### Post Execution Check / Clean Up

On successful completion of this batch, cases are created for delinquent accounts. If CSAM algorithm is attached to the case status, then it will trigger and take actions as defined in the CSAM admin configuration.

Cases created can be verified in CI\_CASE, CI\_CASE\_EXTN, CI\_CASE\_PARTY and CI\_CASE\_ ASSOCIATION tables.

### 2.13 Case Status Automatic Transition Batch (C1-CSTRN)

The **Case Status Automatic Transition (C1-CSTRN)** batch is used to call the algorithm that determines whether a case state should be transitioned to a new state.

#### **Setup Prerequisites**

Following is the prerequisite for the setup:

1. Case type status should be defined.

#### Dependent Batch

Queue Allocation Monitor batch

#### Multi-threaded: Yes

You can specify the following parameters while executing this batch:

| Parameter                            | Mandatory<br>(Yes or<br>No) | Description                                                                                    |
|--------------------------------------|-----------------------------|------------------------------------------------------------------------------------------------|
| List of Case Types to<br>be excluded | No                          | Enter comma separated case type to be excluded from Case Status Auto Transition.               |
| Restrict To Cases in<br>Status Code  | No                          | Used to specify the case status code to limit the process to cases in this status.             |
| Override Maximum<br>Errors           | No                          | Enter a value here to override the maximum number of errors allowed before the run terminates. |
| Thread Pool Name                     | No                          | Used to specify the thread pool on which you want to execute the batch.                        |

Table 2–15 Case Status Automatic Transition Batch (C1-CSTRN)

#### Post Execution Check / Clean Up

Cases will be moved to the next status. Verify this from CI\_CASE table.

### 2.14 Queue Allocation Monitor Batch (C1-ALOCM)

The **Queue Allocation Monitor (C1-ALOCM)** batch is used to allocate cases to queues. Cases which are to be allocated to the queues are filtered by the condition builder attached to the allocation group and are assigned in round-robin method to the queues that are linked to the allocation group.

#### **Setup Prerequisites**

Following are the prerequisites for the setup:

- 1. Queues and Allocation Groups should be configured.
- 2. Overflow queue should be attached to allocation groups.
- 3. Queue allocation algorithm should be attached to allocation group.
- 4. Condition builder to filter accounts for allocation should be attached to allocation group.
- 5. Feature configuration C1-DFLTCFG: If no case type is returned by the Rules engine, a default case type is assigned to the account. Default case type is configurable using this feature configuration

#### **Dependent Batch**

- User Allocation batch
- Display Priority Monitor batch

#### Multi-threaded: Yes

You can specify the following parameters while executing this batch:

| Table 2–16 Queue | Allocation | Monitor Batch | (C1-ALOCM) |
|------------------|------------|---------------|------------|
|------------------|------------|---------------|------------|

| Parameter        | Mandatory<br>(Yes or No) | Description                                                             |
|------------------|--------------------------|-------------------------------------------------------------------------|
| Thread Pool Name | No                       | Used to specify the thread pool on which you want to execute the batch. |

#### Post Execution Check / Clean Up

On successful completion of this batch, cases are allocated to queues.

Verification can be done in CI\_QUEUE\_ASSIGN table.

### 2.15 Collection Statistics Batch (C1-COLST, C1-CLDCS)

The **Collection Statistics (C1-COLST)** batch is used to create statistics from collection data. The following columns are updated:

- PTP's Broken (Derived from CI\_PTP table)
- PTP's Kept (Derived from CI\_PTP table)
- Consecutive PTP's Broken (Derived from CI\_PTP table)
- Peak OD days (Derived from CI\_PARTY\_COLLECT.DAYS\_PAST\_DUE)
- PTP's taken (Derived from CI\_PTP table)
- Last acted agent (Derived from CI\_CASE\_LOG.USER\_ID)

C1-CLDCS batch is used to generate delinquency and cycle string.

#### **Setup Prerequisites**

Following are the prerequisites for the setup:

- 1. Account and Customer data should be available in Collections.
- 2. Bucket Admin configuration should be available.

#### Dependent Batch: Not Applicable

#### Multi-threaded:

C1-COLST: No

C1-CLDCS: Yes

You can specify the following parameters while executing this batch:

#### Table 2–17 Collection Statistics Batch (C1-COLST, C1-CLDCS)

| Parameter                  | Mandatory<br>(Yes or No) | Description                                                                                    |
|----------------------------|--------------------------|------------------------------------------------------------------------------------------------|
| Thread Pool Name           | No                       | Used to specify the thread pool on which you want to execute the batch.                        |
| Override Maximum<br>Errors | No                       | Enter a value here to override the maximum number of errors allowed before the run terminates. |

#### Post Execution Check / Clean Up

Statistics data will be updated based on data available. Verification can be done in CI\_COLLECT\_STAT table.

### 2.16 Suspend Activity Monitor Batch (C1-SUSMN)

The **Suspend Activity Monitor (C1-SUSMN)** batch is used to identify activities that must be stopped or suspended when a set of conditions is satisfied for a customer or an account. This batch also removes the Suspend flag if conditions are not satisfied.

#### **Setup Prerequisites**

Following is the prerequisite for the setup:

1. Condition builder must be set up and linked to suspend activities in suspend activity admin setup.

#### **Dependent Batch**

- Strategy Monitor batch
- Queue Allocation Monitor batch
- Case Status Automatic Transition batch
- Bulk Contact Creation batch

#### Multi-threaded: No

You can specify the following parameters while executing this batch:

| Parameter                     | Mandatory<br>(Yes or No) | Description                                                                                                    |
|-------------------------------|--------------------------|----------------------------------------------------------------------------------------------------|
| Thread Pool Name              | No                       | Used to specify the thread pool on which you want to execute the batch.                                                                             |
| Override Maximum<br>Errors    | No                       | Enter a value here to override the maximum number of errors allowed before the run is terminated.                                                   |
| Suspend Activity View<br>Name | Yes                      | Indicates the name of the view, based on which the records are selected for suspension.<br>CI_SUSPEND_ACTIVITY_VW view is pre-shipped from product. |

#### Post Execution Check / Clean Up

On successful completion of this batch, flags are set for accounts or customers that satisfy the filter conditions defined in the suspend activities.

Verification can be done from CI\_SUSP\_ACCT\_ACTY and CI\_SUSP\_PER\_ACTY tables.

### 2.17 Bulk Contact Creation Batch (C1-BLKCC)

The **Bulk Contact Creation (C1-BLKCC)** batch is used to generate contacts (of type Letters, E-mail, and SMS) in volume based on certain conditions.

#### **Setup Prerequisites**

Following is the prerequisite for the setup:

1. Bulk Contact admin configuration should be defined and condition builder to filter accounts should be attached to each record.

#### **Dependent Batch**

Contact Processing batch

#### Multi-threaded: Yes

You can specify the following parameters while executing this batch:

| Parameter                                         | Mandatory<br>(Yes or<br>No) | Description                                                                                                    |
|---------------------------------------------------|-----------------------------|----------------------------------------------------------------------------------------------------|
| Thread Pool Name                                  | No                          | Used to specify the thread pool on which you want to execute the batch.                                                                                                    |
| Override Maximum<br>Errors                        | No                          | Enter a value here to override the maximum number of errors allowed before the run terminates.                                                                                                    |
| Bulk Contact View<br>Name                         | No                          | Used to specify the view name to be queried for list of accounts.<br>CI_BULK_CONTACT_VW view is pre-shipped from product.                                                                                                    |
| Bulk Contact View<br>Name for Settlement<br>Offer | No                          | Used to specify the view name to be queried for list of Recovery<br>Accounts to create Settlement Offer Letter.<br>CI_BULK_CONTACT_SETT_OFFER_VW view is pre-shipped<br>from product.<br>This view will be used by Process Codes which have Settlement<br>Offer Checked in Bulk Contact Admin. |

Table 2–19 Bulk Contact Creation Batch (C1-BLKCC)

It is mandatory to provide at least one view name in the parameter.

#### Post Execution Check / Clean Up

On successful completion of this batch, customer contacts are created for contact processing batch to generate associated letters.

Verification can be done from CI\_CC table.

### 2.18 Contact Processing Batch (C1-CNTPR)

The **Contact Processing (C1-CNTPR)** batch is used to select un-processed customer contacts and invoke the letter template extract algorithm, which generates associated Letters, SMS, or e-mails.

#### **Setup Prerequisites**

Following is the prerequisite for the setup:

1. For each contact type, an extraction algorithm should be associated from contact type configuration screen.

#### Dependent Batch: Not Applicable

Multi-threaded: Yes

You can specify the following parameters while executing this batch:

| Parameter                  | Mandatory<br>(Yes or<br>No) | Description                                                                                                    |
|----------------------------|-----------------------------|----------------------------------------------------------------------------------------------------|
| Thread Pool Name           | No                          | Used to specify the thread pool on which you want to execute the batch.                                                                   |
| Override Maximum<br>Errors | No                          | Enter a value here to override the maximum number of errors allowed before run terminates.                                                |
| Process Failed<br>Contacts | No                          | Used to specify the option to process failed contacts. Enter 'Y' to process failed contacts and 'N' to cancel processing failed contacts. |

Table 2–20 Contact Processing Batch (C1-CNTPR)

#### Post Execution Check / Clean Up

On successful completion of this batch, all contacts that have been processed are marked as processed.

Verification can be done in CI\_CC table. Records failed during processing can be verified from NON\_ DELIVERY\_REASON in CI\_CC table.

### 2.19 Display Priority Monitor Batch (C1-PRMON)

The **Display Priority Monitor (C1-PRMON)** batch is used to set priority of a case. This is used while displaying cases on the user interface.

#### **Setup Prerequisites**

Following are the prerequisites for the setup:

- 1. Define Display Order and Arranged By for queue from queue details admin setup.
- 2. Define work list required at queue level.

#### Dependent Batch: Not Applicable

#### Multi-threaded: Yes

You can specify the following parameters while executing this batch:

Table 2–21 Display Priority Monitor Batch (C1-PRMON)

| Parameter                  | Mandatory<br>(Yes or<br>No) | Description                                                                                |
|----------------------------|-----------------------------|--------------------------------------------------------------------------------------------|
| Thread Pool<br>Name        | No                          | Used to specify the thread pool on which you want to execute the batch.                    |
| Override<br>Maximum Errors | No                          | Enter a value here to override the maximum number of errors allowed before run terminates. |

#### Post Execution Check / Clean Up

On successful completion of this batch, the display order of all open cases is set. Verification can be done in the CI\_QUEUE\_ASSIGN table.

### 2.20 User Allocation Monitor Batch (C1-USALC)

The **User Allocation Monitor (C1-USALC)** batch is used to allocate cases to users, teams, or vendors associated within queues.

#### **Setup Prerequisites**

Following are the prerequisites for the setup:

- 1. Allocation group and queues should be configured.
- 2. User allocation algorithm should be mapped to queues.
- 3. Collection users, teams or vendors should be mapped to queues in queue details screen.

#### Dependent Batch: Not Applicable

#### Multi-threaded: Yes

You can specify the following parameters while executing this batch:

| Parameter                  | Mandatory<br>(Yes or<br>No) | Description                                                                                |
|----------------------------|-----------------------------|--------------------------------------------------------------------------------------------|
| Thread Pool<br>Name        | No                          | Used to specify the thread pool on which you want to execute the batch.                    |
| Override<br>Maximum Errors | No                          | Enter a value here to override the maximum number of errors allowed before run terminates. |

Table 2–22 User Allocation Monitor Batch (C1-USALC)

#### Post Execution Check / Clean Up

On successful completion of this batch, cases are allocated to users, teams, or vendors.

```
Verification can be done in CI_USER_ASSIGN and CI_VENDOR_ASSIGN for users and vendors respectively.
```

### 2.21 Treatment Activity Monitor Batch (C1-TRMON)

The **Treatment Activity Monitor (C1-TRMON)** batch enables the Collections system to provide a framework that helps in the following activities:

- Associate cases to Treatment Activity Monitor decision matrix.
- Invoke Treatment Activity Monitor decision matrix.
- Perform actions based on the Treatment Activity Monitor decision matrix outcomes.
- Modify or Remove Treatment Activity Monitor decision matrix associations.
- Batch picks up cases which are not on hold and where TAM\_REVIEW\_DT <= business date.</p>

#### **Setup Prerequisites**

Following is the prerequisite for the setup:

1. Cases should be available with TAM MATRIX ID's.

Dependent Batch: Not Applicable

#### Multi-threaded: Yes

You can specify the following parameters while executing this batch:

| Parameter                                       | Mandatory<br>(Yes or<br>No) | Description                                                                                 |
|-------------------------------------------------|-----------------------------|---------------------------------------------------------------------------------------------|
| Thread Pool Name                                | No                          | Used to specify the thread pool on which you want to execute the batch.                     |
| Case Type                                       | No                          | Used to specify the case type to be used for treatment activity monitor batch.              |
| Treatment Activity<br>Monitor Algorithm<br>Code | Yes                         | Used to specify the TAM algorithm code to be used for processing of all the selected cases. |

 Table 2–23 Treatment Activity Monitor Batch (C1-TRMON)

#### Post Execution Check / Clean Up

Based on the condition defined in TAM algorithm, necessary actions will be taken. TO DO will be created if there is an error while processing the algorithm.

### 2.22 Event Manager Batch (C1-EVENT)

The **Event Manager (C1-EVENT)** batch is used to execute all events attached to condition category and perform all outcomes attached to events.

#### **Setup Prerequisites**

Following is the prerequisite for the setup:

1. Validate events are configured for condition category.

#### Dependent Batch: Not Applicable

#### Multi-threaded: Yes

You can specify the following parameters while executing this batch:

Table 2–24 Event Manager Batch (C1-EVENT)

| Parameter                     | Mandatory<br>(Yes or No) | Description                                                                      |
|-------------------------------|--------------------------|----------------------------------------------------------------------------------|
|                               |                          | Value should be one of the following:                                            |
| Event Manager Batch<br>Entity | Yes                      | Enter Value = GLCU: Events with EventType = 'Global' and<br>ConditionOn = 'CUST' |
|                               |                          | Enter Value = GLAC: Events with EventType = 'Global' and<br>ConditionOn = 'ACCT' |
|                               |                          | Enter Value = GLCS: Events with EventType = 'Global' and<br>ConditionOn = 'CASE' |
|                               |                          | Enter Value = CACS: Events with EventType = 'CASE' and ConditionOn = 'CASE'      |
| Thread Pool Name              | No                       | Used to specify the thread pool on which you want to execute the batch.          |

#### Post Execution Check / Clean Up

On successful completion of this batch, all outcomes attached to condition events are executed, log entry is created for successful executed outcomes in the Event Log table with status as SUCCESS. Log entry is also created for failed records in Event Log table with status as FAILED.

### 2.23 Case Lock Unlock Monitor - Unlock Cases (C1-CSCL)

While a user is working on a case, it gets locked for that user. There can be scenarios where the user who locks the case did not release the case for other users to make an update. Like system crash, closure of browser or intentional delay.

Setup Prerequisites: Not Applicable

Dependent Batch: Not Applicable

#### Multi-threaded: Yes

Case Type

You can specify the following parameters while executing this batch:

| Table 2–25 Case Lock Batch (C1-CSCL) |                             |                                                                         |  |
|--------------------------------------|-----------------------------|-------------------------------------------------------------------------|--|
| Parameter                            | Mandatory<br>(Yes or<br>No) | Description                                                             |  |
| Thread Pool Name                     | No                          | Used to specify the thread pool on which you want to execute the batch. |  |
| Time in minutes                      | Yes                         | Used to compare the time with the locked time                           |  |
| Locked by User                       | No                          | Optional to filter cases created by entered user                        |  |

Table 2–25 Case Lock Batch (C1-CSCL)

#### Post Execution Check / Clean Up

No

On successful completion of this batch, the cases which are locked for more than the stipulated amount of time will get unlocked.

Optional to filter cases created by entered Case Type

### 2.24 Dialer Results Upload (C1-DLRRS)

Dialer and IVR systems provide a response file for all the calls made during the course of the day. This information needs to be uploaded in Collections, that is the Staging area. This batch program will read the data from the staging area and upload the results.

#### **Setup Prerequisites**

Following is the prerequisite for the setup:

1. A new master (admin) screen is needed for mapping the IVR and dialer results. There will be one set of configuration for Dialer and one for IVR file. This will be done from the same screen.

#### **Dependent Batch:**

Not Applicable

#### Multi-threaded: Yes

You can specify the following parameters while executing this batch:

| Parameter Name             | Mandatory<br>(Yes or No) | Description                                                                                        |
|----------------------------|--------------------------|----------------------------------------------------------------------------------------------------|
| Thread Pool Name           | No                       | Used to specify the thread pool on which you want to execute the batch                             |
| Override Maximum<br>Errors | No                       | Enter a value here to override the maximum number of errors allowed before run terminates          |
| Execution Status           | No                       | Enter a value ('E' or 'ERROR') to execute all the records in staging area having status as 'ERROR' |

Table 2–26 Dialer Results Upload (C1-DLRRS)

#### Post Execution Check / Clean Up:

- For Entity-Contact, contacts will be created and action results will be logged against those contacts.
- For Entity-Case, action results will be logged against all the cases related to a customer or account.
- On failure TO DO will be created for failed records.

### 2.25 Agency or Vendor Upload (C1-VNDUP)

A bank may hire vendors, third party agencies to do various collection activities. In Offline Communication mode, vendors will follow up with the customer, execute tasks, and share the results and records in the form of a file.

The information from the file is uploaded in a temporary staging area. The Vendor Upload batch processes the information in the temporary staging area and upload it into collections system.

Vendors can provide updates on below entities to Oracle Banking Collections:

- Follow Up
- Promise to Pays

#### **Setup Prerequisites**

Following is the prerequisite for the setup:

- 1. Vendor ID provided should be registered.
- 2. User ID provided should be either configured against registered Vendor ID or will be the same as registered Vendor ID.
- 3. Program that uploads data from Vendor files in Collection staging table.

#### **Dependent Batch:**

Not Applicable

#### Multi-threaded: Yes

You can specify the following parameters while executing this batch:

| Parameter Name                   | Mandatory<br>(Yes or No) | Description                                                                                                    |
|----------------------------------|--------------------------|----------------------------------------------------------------------------------------------------|
| Thread Pool Name                 | No                       | Used to specify the thread pool on which you want to execute the batch                                                |
| Override Maximum<br>Errors       | No                       | Enter a value here to override the maximum number of errors allowed before run terminates                             |
| Vendor Upload Entity             | Yes                      | Enter one of the entity names to be uploaded to Collections:<br>Followup or PTP                                       |
| Process Failed<br>Records Switch | No                       | Y: Process the Records failed in a previous batch run<br>N: Do Not Process the Records failed in a previous batch run |

Table 2–27 Agency or Vendor Upload (C1-VNDUP)

- Follow-up is created and action results are logged against the case related to a customer or account.
- PTP is created for the Account associated with the Case.
- On failure, TO DO will be created for failed records.

### 2.26 Supervisory Statistics Batch Process (C1-SPSTM)

This batch process is used for calculating the supervisory statistics. This batch calculates the important Queue and Agent level statistics at the Beginning of Day.

### **Setup Prerequisites**

Following is the prerequisite for the setup:

1. Queue and User level allocation is complete.

### **Dependent Batch:**

Not Applicable.

### Multi-threaded: Yes

You can specify the following parameters while executing this batch:

Table 2–28 Supervisory Statistics Batch Process(C1-SPSTM)

| Parameter Name                    | Mandatory<br>(Yes or No) | Description                                                             |
|-----------------------------------|--------------------------|-------------------------------------------------------------------------|
| Thread Pool Name                  | No                       | Used to specify the thread pool on which you want to execute the batch. |
| Average Days for<br>Queue         | Yes                      | Enter the average days for Queue.                                       |
| Average Days for<br>Queue Members |                          | Enter the Days for Queue Members.                                       |

### Post Execution Check / Clean Up:

- This batch should populate the Queue and Agent level statistics.
- On failure, TO DO will be created for failed records.

### 2.27 Case List Table Refresh (C1-CLST)

This batch refreshes the data of CI\_LIST\_MODE\_UPDATE table as part of BOD,MOD and EOD process.

### **Setup Prerequisites**

Following is the prerequisite for the setup:

1. This batch should run at the end of BOD, MOD and EOD batches.

### **Dependent Batch:**

Not Applicable.

### Multi-threaded: No

You can specify the following parameters while executing this batch:

Table 2–29 Case List Table Refresh (C1-CLST)

| Parameter Name             | Mandatory<br>(Yes or No) | Description                                                                                |
|----------------------------|--------------------------|--------------------------------------------------------------------------------------------|
| Thread Pool Name           | No                       | Used to specify the thread pool on which you want to execute the batch.                    |
| Override Maximum<br>Errors | No                       | Enter a value here to override the maximum number of errors allowed before run terminates. |

### Post Execution Check / Clean Up:

- CI\_LIST\_MODE\_UPDATE contains same data as obtained by querying CI\_LIST\_MODE\_UPDATE\_ VW.
- On failure no data will be inserted in CI\_LIST\_MODE\_UPDATE.

### 2.28 Account Time Barred Batch (C1-ACTBR)

This batch identifies all accounts which are 'Charged Off' that have not been sold or paid off. Based on the rule defined – it will stamp the Time Barred Date based on the state in which the account belongs and the debt category of the account.

### **Setup Prerequisites**

Following is the prerequisite for the setup:

1. This batch should run at the end of EOD batches.

### **Dependent Batch:**

Derived Field Batch and Account Charge off Batch

### Multi-threaded: Yes

| Parameter Name                    | Mandatory<br>(Yes or No) | Description                                                                               |
|-----------------------------------|--------------------------|-------------------------------------------------------------------------------------------|
| Time Barred Entity                | Yes                      | View name to be used as Time Barred Entity (CI_CHARGE_OFF_<br>VW)                         |
| Validation Date                   | No                       | Validation Date. By default - System Date. Example: Posting Date or System Date           |
| Rule Id                           | No                       | Rule Id for Time Barred Batch                                                             |
| То Do Туре                        | No                       | To Do Type for Time Barred Batch                                                          |
| Queue Code                        | No                       | Queue Code for Time Barred Batch                                                          |
| No. Of Days Before<br>Time Barred | No                       | No. Of Days Before Time Barred for Time Barred Batch                                      |
| Thread Pool Name                  | No                       | Used to specify the thread pool on which you want to execute the batch                    |
| Override Maximum<br>Errors        | No                       | Enter a value here to override the maximum number of errors allowed before run terminates |

Table 2–30 Account Time Barred Batch (C1-ACTBR)

- It should update time barred date which meets the rule criteria into CI\_ACCT\_EXTN
- On failure task should create for failed accounts.

### 2.29 Account Charge off Batch (C1-ACTCH)

This batch identifies all accounts that need to be fully charged off using a filter condition. Out of all the identified accounts, it then evaluates each account to decide if the account needs to be charged off manually or via STP. A rule is used for same. For STP Accounts, Host Account Charge off Service is called. For Manual Accounts, a task needs to be created in the Oracle Banking Collections Task List.

### **Setup Prerequisites**

Following is the prerequisite for the setup:

1. This batch should run at the end of EOD batches.

### **Dependent Batch:**

Not applicable

### Multi-threaded: Yes

| Parameter Name    | Mandatory<br>(Yes or No) | Description                                               |
|-------------------|--------------------------|-----------------------------------------------------------|
| Charge Off Entity | Yes                      | View name to be used as Charge Off Entity (CI_CHARGE_OFF_ |

Table 2–31 Account Charge off Batch (C1-ACTCH)

| Parameter Name             | Mandatory<br>(Yes or No) | Description                                                                               |
|----------------------------|--------------------------|-------------------------------------------------------------------------------------------|
|                            |                          | VW).                                                                                      |
| Filter Id                  | Yes                      | Filter Id to be used in Charge Off Entity                                                 |
| Rule Id                    | Yes                      | Rule Id for Charge Off Batch                                                              |
| Task Type                  | Yes                      | Task Code on which task will be created                                                   |
| Queue Code Name            | Yes                      | Queue to which task will be assigned                                                      |
| Thread Pool Name           | No                       | Used to specify the thread pool on which you want to execute the batch                    |
| Override Maximum<br>Errors | No                       | Enter a value here to override the maximum number of errors allowed before run terminates |

- Charge off accounts on the basis of filter criteria and rule condition met. For STP : Charge off initiated for accounts. For Manual: Task will be created for the accounts and can be view in the task list screen.
- On failure task should create for failed accounts.

### 2.30 Account Partial Charge off Batch (C1-PCHGO)

This batch identifies all accounts that need to be partially charged off using a rule condition.

Based on % value returned in the rule this batch performs partial chargeoff of Loan accounts in the Host.

### **Setup Prerequisites**

Following is the prerequisite for the setup:

1. This batch should run at the end of EOD batches.

### **Dependent Batch:**

Not applicable

### Multi-threaded: Yes

| Parameter Name                 | Mandatory<br>(Yes or No) | Description                                                                  |
|--------------------------------|--------------------------|------------------------------------------------------------------------------|
| Rule Id                        | Yes                      | Rule Name for Partial Chargeoff.                                             |
| Account Filtering<br>Algorithm | Yes                      | Algorithm Code required for filtering accounts.(Algorithm Type BATCHJOBPARM) |
| Task Type                      | Yes                      | Task Code on which task will be created                                      |
| Queue Code Name                | Yes                      | Queue to which task will be assigned                                         |
| Thread Pool Name               | No                       | Used to specify the thread pool on which you want to execute the batch       |

- Valid Account should be partially Chargeoff in the host(NP013 Screen)
- On failure task should create for failed accounts.

### 2.31 Account Dialer Extract Batch (C1-DLEXT)

This batch identifies all accounts that need to be sent to the Dialer using a filter condition. The accounts with cases on hold and with suspension Do Not Include in Dialer File are automatically excluded.

### **Setup Prerequisites**

Following is the prerequisite for the setup:

1. This batch should run at the end of EOD batches.

### **Dependent Batch:**

Not applicable

### Multi-threaded: Yes

You can specify the following parameters while executing this batch:

| Parameter Name               | Mandatory<br>(Yes or No) | Description                                                                               |
|------------------------------|--------------------------|-------------------------------------------------------------------------------------------|
| Dialer Extract View<br>Name  | Yes                      | Dialer Extract View Name(CI_DIALER_EXTRACT_VW)                                            |
| Extraction Type              | Yes                      | Enter value as Dialer or IVR                                                              |
| Extract Condition<br>Filters | Yes                      | Extract Condition Filters                                                                 |
| Thread Pool Name             | No                       | Used to specify the thread pool on which you want to execute the batch                    |
| Override Maximum<br>Errors   | No                       | Enter a value here to override the maximum number of errors allowed before run terminates |

Table 2–33 Account Dialer Extract Batch (C1-DLEXT)

### Post Execution Check / Clean Up:

- Data pushed to below tables as per the filter conditions. CI\_ACCT\_DILR\_EXTRCT and CI\_DIALER\_ EXTRACTS\_CONTACT
- On failure task should create for failed accounts.

### 2.32 Case Lock Unlock Monitor – Task Creation(C1-CSTD)

While user is working on a case system locks the case in context for other users to work on. There can be scenarios where the user who locks the case did not release the case for other users to make an update. Like system crash, closure of browser or intentional delay.

In these scenarios this batch will create a Task for the administrator who can release the locked cases via Supervisory Functions

### **Setup Prerequisites**

Proper mapping to Task Type and Queue and user as provided in batch parameter.

### Dependent Batch:

Not applicable

### Multi-threaded: Yes

You can specify the following parameters while executing this batch:

| Parameter Name             | Mandatory (Yes<br>or No) | Description                                                                                |
|----------------------------|--------------------------|--------------------------------------------------------------------------------------------|
| Locked by User             | No                       | Batch can create tasks for cases locked by specific user                                   |
| Time in Minutes            | Yes                      | Batch will check for cases where lock time is more than specified time (in minutes)        |
| Case Type                  | No                       | Batch can create ToDos for cases of specific Case type                                     |
| Queue Code                 | Yes                      | Queue to which task should get assigned to                                                 |
| User to Assign<br>the Task | No                       | User to which task should get assigned to                                                  |
| Task Type                  | Yes                      | Task will get created of this task type                                                    |
| Thread Pool<br>Name        | No                       | Used to specify the thread pool on which you want to execute the batch.                    |
| Override<br>Maximum Errors | No                       | Enter a value here to override the maximum number of errors allowed before run terminates. |

Table 2–34 Case Lock Unlock Monitor – Task Creation (C1-CSTD)

### Post Execution Check / Clean Up:

On successful completion of this batch, task for supervisor of a user who has the cases which are locked for more than the stipulated amount of time will be created.

### 2.33 Account Setup in Recovery Batch (C1-ACTSU)

This batch identifies all accounts which are charged off on the previous day and moved into the Recovery system.

### **Setup Prerequisites**

Following is the prerequisite for the setup:

Update Entity Batch Run.

### **Dependent Batch**

Not applicable

### Multi-threaded Yes

| Parameter Name               | Mandatory (Yes<br>or No) | Description                                                                                |
|------------------------------|--------------------------|--------------------------------------------------------------------------------------------|
| Case Category                | No                       | Case Categories (Comma Separated) for which review date not to be set                      |
| Dispute Warning<br>Indicator | No                       | Dispute Warning Indicators (Comma Separated) for which Indicator to be set on account      |
| Thread Pool<br>Name          | No                       | Used to specify the thread pool on which you want to execute the batch.                    |
| Override<br>Maximum Errors   | No                       | Enter a value here to override the maximum number of errors allowed before run terminates. |

Table 2–35 Account Setup in Recovery Batch (C1-ACTSU)

On successful completion of this batch the accounts which are charged off on the previous day should be created in recovery and would be visible in Recovery landing page. Pricing Plan and Interest Plan (if applicable) should be created on such accounts.

### 2.34 Write off Monitor Batch (C1-WRTOF)

This batch identifies all accounts which are marked for write-off and closes them in Recovery system. The account status is set as Closed-Written Off . If the account has an active settlement offer, the account status is set as Closed – Settled & Written Off.

### **Setup Prerequisites**

Following is the prerequisite for the setup:

• Mark For Write Off Flag should be set to Y for the account to be processed.

### Dependent Batch

Not applicable

### Multi-threaded Yes

You can specify the following parameters while executing this batch:

Table 2–36 Write Off Monitor Batch-Recovery (C1-WRTOF)

| Parameter Name             | Mandatory (Yes<br>or No) | Description                                                                                |
|----------------------------|--------------------------|--------------------------------------------------------------------------------------------|
| Thread Pool<br>Name        | No                       | Used to specify the thread pool on which you want to execute the batch.                    |
| Override<br>Maximum Errors | No                       | Enter a value here to override the maximum number of errors allowed before run terminates. |

### Post Execution Check / Clean Up

On successful completion of this batch, accounts status is marked as Closed-Written off. Pricing and Interest Plan are also closed for such accounts.

### 2.35 Apply Debt Sale Payments Batch (C1-DBTSL)

This batch identifies all accounts which are marked for debt sale and closes them in Recovery system. The account status is set as Closed-Debt Sold.

Additionally, it applies the payment on such accounts with the amount received by the vendor before closing them.

### Setup Prerequisites

Following is the prerequisite for the setup:

 Payment information of debt sold account should be present in CI\_DEBT\_SALE\_INSTRUCTIONS table.

### **Dependent Batch**

Not applicable

#### Multi-threaded Yes

You can specify the following parameters while executing this batch:

Table 2–37 Apply Debt Sale Payments Batch-Recovery (C1-DBTSL)

| Parameter Name             | Mandatory (Yes<br>or No) | Description                                                                                |
|----------------------------|--------------------------|--------------------------------------------------------------------------------------------|
| Thread Pool<br>Name        | No                       | Used to specify the thread pool on which you want to execute the batch.                    |
| Override<br>Maximum Errors | No                       | Enter a value here to override the maximum number of errors allowed before run terminates. |

### Post Execution Check / Clean Up

On successful completion of this batch, accounts status is marked as Closed-Debt Sold.

Successful payment should be applied on the account which can be verified on the Recovery landing page.

### 2.36 Account Closure Monitor Batch (C1-PAYOF)

This batch identifies all accounts for which all the outstanding amount is paid or is below threshold and closes them in Recovery system. The account status is set as Closed-PayOff.

### **Setup Prerequisites**

Following is the prerequisite for the setup:

• Condition builder must be created to filter the account to be finalized.

### **Dependent Batch**

Not applicable

### Multi-threaded Yes

| Parameter Name                        | Mandatory<br>(Yes or No) | Description                                                                                   |
|---------------------------------------|--------------------------|-----------------------------------------------------------------------------------------------|
| Filter Name                           | Yes                      | Used to specify the filter ID to fetch the accounts that need to be Closed.                   |
| Promise To Pay<br>Cancellation Reason | Yes                      | Used to specify the cancellation reason to cancel PTP.                                        |
| Pay Off Monitor View                  | Yes                      | Used to view the name of Pay off monitor.                                                     |
| Pay Off Entity Algorithm<br>Code      | No                       | Used to specify the algorithm to close the contract if there are no open cases on an account. |
| Override Maximum<br>Errors            | No                       | Enter a value here to override the maximum number of errors allowed before run terminates.    |
| Thread Pool Name                      | No                       | Used to specify the thread pool on which you want to execute the batch.                       |

Table 2–38 Account Closure Monitor Batch- Recovery (C1-PAYOF)

On successful completion of this batch, accounts are marked as Closed-PayOff. Contract will be stopped, case will be moved to final status and active PTP is cancelled.

Verification can be done from CI\_CASE, CI\_PTP and CI\_ACCT\_EXTN tables.

## 2.37 Vendor Communication Outbound Interface Batch (C1-VNDCM)

This batch is used for creating files, which can be handed over to the vendors.

### **Setup Prerequisites**

Following is the prerequisite for the setup:

 Proper File extraction algorithm to be provided by implementation team which will be attached on Vendor Service Type Screen.

### **Dependent Batch**

Not applicable

### Multi-threaded Yes

| Table 2–39 Vendor Communication Outbound Interface Batch- Recov | ery (C1-VNDCM) |
|-----------------------------------------------------------------|----------------|
|-----------------------------------------------------------------|----------------|

| Parameter Name             | Mandatory (Yes<br>or No) | Description                                                                                |  |
|----------------------------|--------------------------|--------------------------------------------------------------------------------------------|--|
| Vendor Ids                 | No                       | Enter Vendor ID's if specific Vendor's data need to be processed.                          |  |
| Override<br>Maximum Errors | No                       | Enter a value here to override the maximum number of errors allowed before run terminates. |  |

| Parameter Name      | Mandatory (Yes<br>or No) | Description                                                             |
|---------------------|--------------------------|-------------------------------------------------------------------------|
| Thread Pool<br>Name | No                       | Used to specify the thread pool on which you want to execute the batch. |

On successful completion of this batch, Extract files created for each vendor in staging area.

### 2.38 Monthly Interest Computation Batch (C1-INTCP)

This batch is run on month end and it calculates recovery interest on the accounts.

### **Setup Prerequisites**

Following is the prerequisite for the setup:

Interest Rule Setup in Define Recovery Bank Policy Screen

### **Dependent Batch**

Not applicable

### Multi-threaded Yes

You can specify the following parameters while executing this batch:

| Parameter Name             | Mandatory (Yes<br>or No) | Description                                                                                |
|----------------------------|--------------------------|--------------------------------------------------------------------------------------------|
| Override<br>Maximum Errors | No                       | Enter a value here to override the maximum number of errors allowed before run terminates. |
| Thread Pool<br>Name        | No                       | Used to specify the thread pool on which you want to execute the batch.                    |

### Post Execution Check / Clean Up

On successful completion of this batch, recovery interest is computed on the account. It can be verified in Financial Logs section on the Recovery screen.

### 2.39 Monthly Account Statement Batch (C1-RSTMT)

This batch is run on month end and logs the financial data of Recovery accounts in the statement table.

### **Setup Prerequisites**

Following is the prerequisite for the setup:

Not applicable

### **Dependent Batch**

Not applicable

### Multi-threaded Yes

You can specify the following parameters while executing this batch:

Table 2–41 Monthly Account Statement Batch- Recovery (C1-RSTMT)

| Parameter Name             | Mandatory (Yes<br>or No) | Description                                                                                |  |
|----------------------------|--------------------------|--------------------------------------------------------------------------------------------|--|
| Override<br>Maximum Errors | No                       | Enter a value here to override the maximum number of errors allowed before run terminates. |  |
| Thread Pool<br>Name        | No                       | Used to specify the thread pool on which you want to execute the batch.                    |  |

### Post Execution Check / Clean Up

On successful completion of this batch, all the financial data of accounts is logged in table CI\_REC\_ACCT\_ STMT\_SMRY.

# 2.40 Recovery Party Warning Indicator Update Batch (C1-WIUPD)

This batch applies the impact of Party Level Risk Indicator on account when a risk indicator is added or removed from the recovery account's party.

### **Setup Prerequisites**

Following is the prerequisite for the setup:

Update Entity Batch

### **Dependent Batch**

Not applicable

### Multi-threaded Yes

You can specify the following parameters while executing this batch:

Table 2–42 Recovery Party warning indicator update Batch (C1-WIUPD)

| Parameter Name             | Mandatory (Yes<br>or No) | Description                                                                                |
|----------------------------|--------------------------|--------------------------------------------------------------------------------------------|
| Override<br>Maximum Errors | No                       | Enter a value here to override the maximum number of errors allowed before run terminates. |
| Thread Pool<br>Name        | No                       | Used to specify the thread pool on which you want to execute the batch.                    |

### Post Execution Check / Clean Up

On successful completion of this batch, risk indicator impacts are applied on the account.

### 2.41 Settlement Offer Creation Batch (C1-STLOF)

This batch creates the Settlement Offer on the applicable Recovery Accounts.

### Setup Prerequisites

Following is the prerequisite for the setup:

Strategy Monitor Batch

### **Dependent Batch**

Not applicable

### Multi-threaded Yes

You can specify the following parameters while executing this batch:

| Parameter Name             | Mandatory (Yes<br>or No) | Description                                                                                |  |
|----------------------------|--------------------------|--------------------------------------------------------------------------------------------|--|
| Override<br>Maximum Errors | No                       | Enter a value here to override the maximum number of errors allowed before run terminates. |  |
| Thread Pool<br>Name        | No                       | Used to specify the thread pool on which you want to execute the batch.                    |  |
| Rule Id or Ruleset<br>Id   | Yes                      | Rule id or Ruleset Id configured for Settlement Offer creation process.                    |  |
| Filter Id                  | Yes                      | Filter Id configured for excluding accounts on which settlement offers are to be created.  |  |
| View Name                  | Yes                      | Settlement Offer Input view.<br>Product Shipped view CI_SETTLEMENT_OFFER_VW                |  |
| isRuleSet flag             | Yes                      | Rule Set Flag Y/N                                                                          |  |

Table 2–43 Settlement Offer Creation Batch (C1-STLOF)

### Post Execution Check / Clean Up

On successful completion of this batch, Settlement Offer will get created on applicable recovery accounts.

49 | Oracle Banking Platform Collections and Recovery Batch Execution Guide

## **3 Technical Recommendations**

This section recommends parameter values to achieve maximum performance. This will vary with different hardware set. The actual performance would depend on the number of CPUs and RAM available on the application server, and many other hardware parameters.

The following recommendations must be treated as guidelines and not as the actual values.

To improve the overall batch performance of 64-bit application server on Linux 64-bit environment, we recommend you to make changes in the following files:

| File Name            | Change From                                                 | Change To                                               |
|----------------------|-------------------------------------------------------------|---------------------------------------------------------|
| hibernate.properties | hibernate.ucp.inactive_<br>connection_timeout=300           | hibernate.ucp.inactive_connection_<br>timeout=600       |
| threadpoolworker.sh  | MEM_ARGS="-Xms512m -<br>Xmx1024m -<br>XX:MaxPermSize=768m " | MEM_ARGS="-Xms8192 -Xmx8192m -<br>XX:MaxPermSize=768m " |

Table 3–1 Recommendations for Files to be Modified

Note

These settings are not applicable for 32-bit application servers on Windows, AIX, and Linux platforms.

### Recommended Thread Count for a Batch:

Thread count for each batch that supports multi-threading should be as per the number of available CPU and volume of data being handled. More details are available in benchmarking document.

### **Common Input for All Batches:**

**E-mail Address:** This will be the E-mail ID of the person to whom notification is to be sent in case of TO-DO created by batches.

User ID: This will be a valid user if in collections and will be used as user id executing the batch.

This user ID should also be mapped to OFFLINE\_CHANNEL\_USER\_NAME property in /config/properties/ CredentialPropertyStore.properties file.